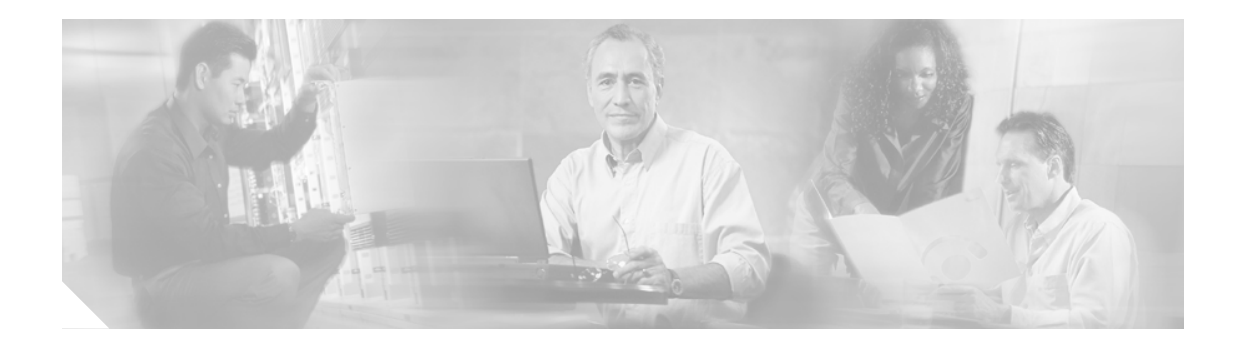

# **CTI** エージェント デスクトップ機能の 設定

### 内容

- **•** Agent Desk Settings [を使用するエージェント機能の設定について、](#page-1-0)12 ページ
- **•** [エージェント機能の設定、](#page-4-0)15 ページ

<u>◆</u><br>(注) この項で説明する機能および設定は、IPCC エージェント CTI デスクトップにだけ適用されます。 これらの機能およびタスクは、マルチチャネルのエージェント デスクトップ (コラボレーション サーバおよび E-Mail Manager)には適用されません。

### <span id="page-1-0"></span>Agent Desk Settings を使用するエージェント機能の設定について

各エージェント レコードは、*Agent Desk Setting* に関連付ける必要があります。Agent Desk Settings の設定を使用して、一連の権限または特性と特定のエージェントを関連付けます。Agent Desk Settings を使用すると、次のエージェント機能を設定できます。

- **•** [エージェントまとめ、](#page-1-1)12 ページ
- [Reroute on No Answer](#page-3-0)、14 ページ

[Agent Desk Settings]画面を次に示します。

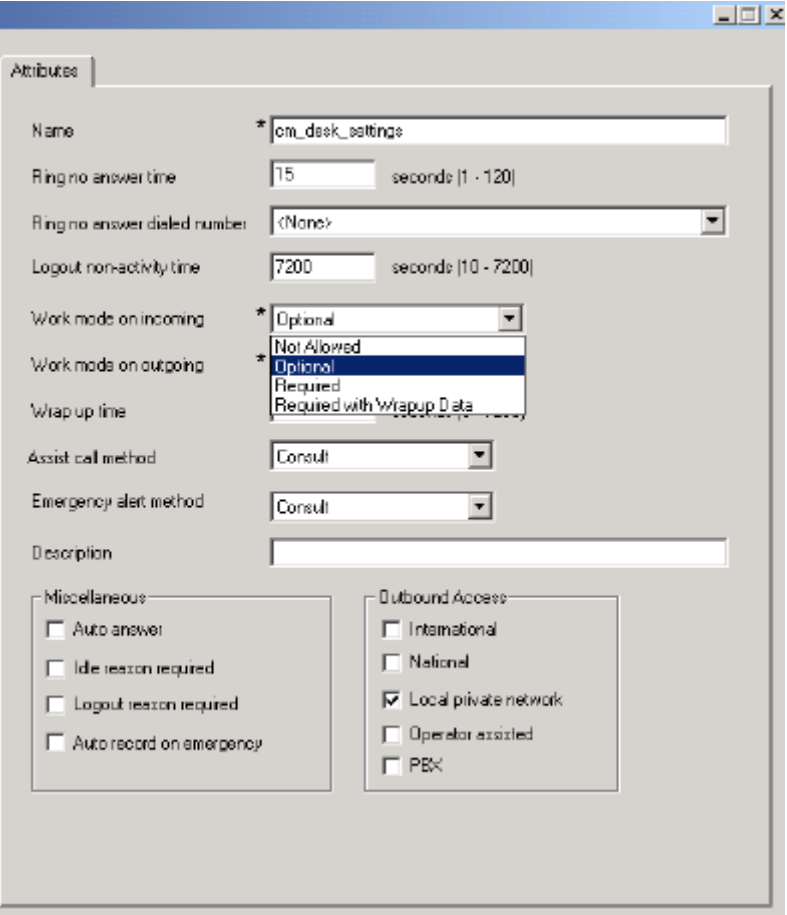

#### <span id="page-1-1"></span>エージェントまとめ

エージェントは、コールが完了した後にまとめモードに入ることができます。まとめモードのエー ジェントは、Ready 状態に入る前に、コールに必要なすべてのタスクを完了できます。まとめモー ドの場合、エージェントに追加のコールがルーティングされることはありません。

エージェントはソフトフォンの [wrap-up] ボタンを有効にして、手動で Wrap-up 状態に入ること ができます。また、後述のように、コールが完了するたびにエージェントが自動的にまとめモード に入るようにエージェントのデスク設定を設定することもできます。

ICM コンフィギュレーション マネージャを使用して Agent Desk Settings を作成する場合は、受信 コールの完了後にエージェントを自動的にまとめモードにするかどうかを指定できます。Work Mode Settings では、受信コールの後にエージェントをまとめモードにするかどうかを指定できま す。また、これらの設定を使用して、まとめモードのときにエージェントに理由コードの入力を要 求することもできます(受信コールだけ)。

#### 理由コード

エージェントが理由コードを選択するのは、次のような場合です。

- **•** エージェント デスクトップ システムからログアウトする。
- **•** コール後にまとめモードに入る。
- **•** Not Ready 状態に変更する。

理由コードを使用すると、エージェントの状態の変化を追跡できます。理由コードは、エージェン ト デスクトップ アプリケーション (CTI-OS や CAD) を使用して設定します。CTI-OS デスクトッ プを使用すると、ICM ソフトウェアを設定して、理由コードが必須になる条件を制御できます。

#### 理由コードに影響を与える Agent Desk Settings

CTI-OS エージェント デスクトップを使用する場合は、各エージェントに関連付けられた Agent Desk Setting によって、エージェントが理由コードを入力する必要がある時と場合が決定されます。 次の表に、どのエージェントのデスク設定がどの理由コード タイプに関連付けられているかを示し ます。

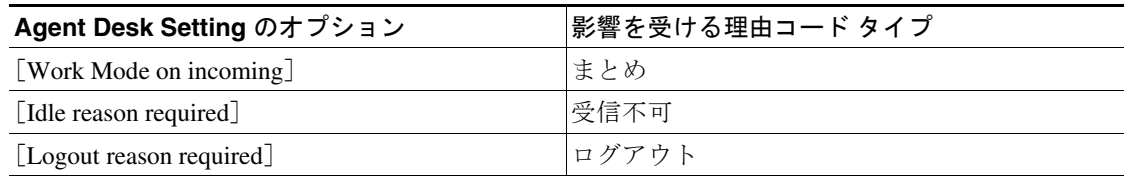

#### まとめ理由コードおよび作業モード

CTI-OS エージェント デスクトップを使用する場合は、[Agent Desk Settings]画面の[Work Mode on incoming]オプションを使用して、受信コールのまとめモードに入るときにエージェントが理由 コードを入力する必要がある時と場合を指定できます。次の表では、「Work Mode on Incoming」お よび「Reroute on No Answer]オプションについて説明し、それぞれにどのように理由コードが関連 付けられているかを示します。

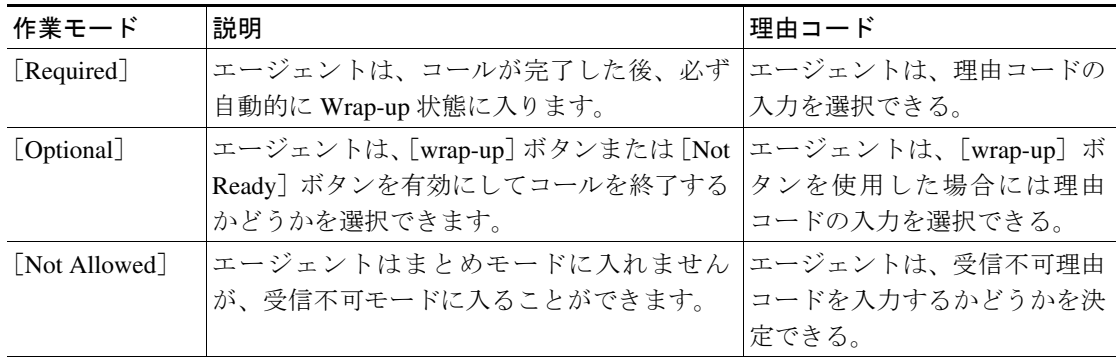

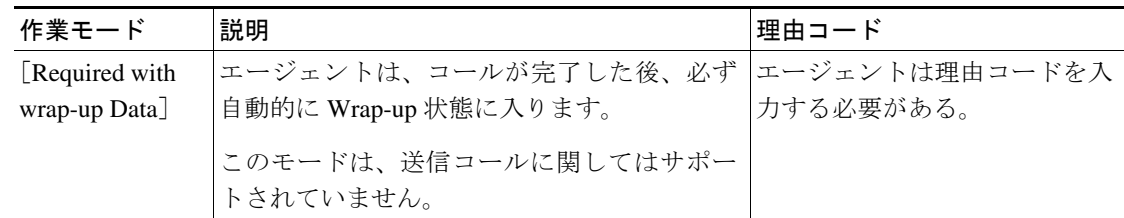

#### 事前定義された理由コード

IPCC では、次の表に示すように、事前定義された複数の理由コードを使用して特定のシステム イ ベントが表されます。

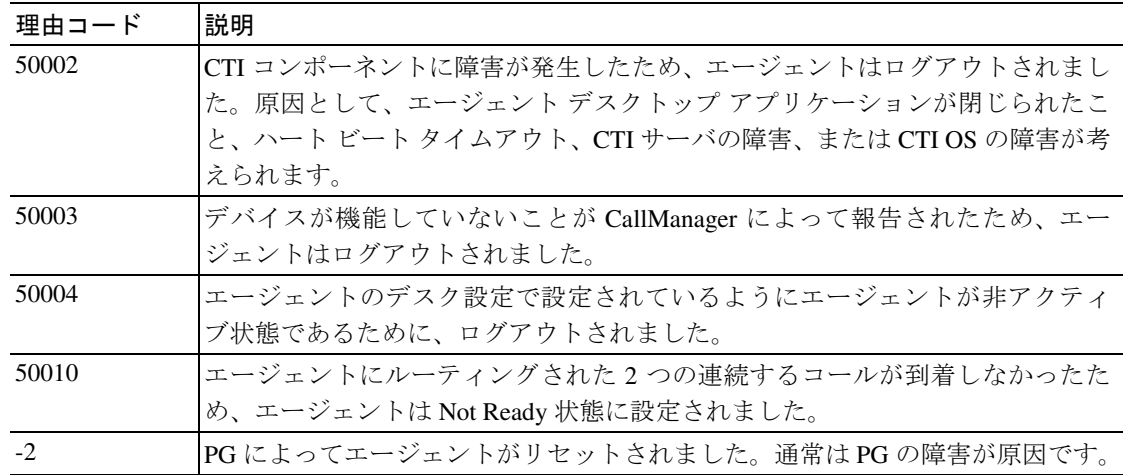

これらの理由コードは、次のレポートに表示されます。

- **•** エージェント ログアウト レポート(イベントによってエージェントがログアウトされた場合)
- **•** エージェント リアルタイム レポート(エージェントが Not Ready 状態に設定された場合)

#### <span id="page-3-0"></span>Reroute on No Answer

エージェントが電話に応答しない状況に対応し、その状況に関する正確なレポートが作成されるよ うに IPCC システムを設定できます。このような状況は、Reroute on No Answer と呼ばれます。

Reroute on No Answer 状況を制御する値を指定することはできますが、Reroute on No Answer を設定 するには追加の手順が必要です。

- **•** ICM の設定
- **•** ICM スクリプト
- **•** CallManager の設定

Reroute on No Answer 状況は、初期ルーティング スクリプトとこの状況に対して設定されたスクリ プトの 2 つのルーティング スクリプトで処理する必要があります。初期ルーティング スクリプト では、受信コールが処理されます。エージェントの IP Phone からの応答がなかったためにコールが リダイレクトされた場合、このスクリプトは、Ring No Answer 状況に対して設定された別のスクリ プトに分岐します。

### <span id="page-4-0"></span>エージェント機能の設定

この項では、次のタスクについて説明します。

- **•** Ring No Answer 状況に対して IPCC [を設定する方法、](#page-4-1)15 ページ
- **•** [自動まとめの設定方法、](#page-5-0)16 ページ

#### <span id="page-4-1"></span>Ring No Answer 状況に対して IPCC を設定する方法

次の表では、Ring No Answer 状況に対して推奨される設定について説明します。

|        | コマンドまたはアクション                                                                                       | 目的                                                                          |
|--------|----------------------------------------------------------------------------------------------------|-----------------------------------------------------------------------------|
| ステップ 1 | ICM コンフィギュレーション マネージャで                                                                             | 次の項目を定義できます。                                                                |
|        | Agent Desk Setting を設定します。                                                                         | Ring No Answer 時間                                                           |
|        | 例:<br>[Configure ICM]>[Enterprise]>[Agent Desk<br>Settings]>[Agent Desk Settings list] を選<br>択します。 | (Ring No Answer スクリプトにアクセスするための)<br>Ring No Answer ダイヤル番号                   |
|        |                                                                                                    | Ring No Answer 機能と Force Answer は相互に排他的であ<br>るため、自動応答が有効になっている場合、Ring No    |
|        |                                                                                                    | Answer タイマーは適用されません。両方の機能が定義さ<br>れている場合は、Ring No Answer よりも自動応答が優先さ<br>れます。 |
| ステップ 2 | ICM Script Editor を使用して、Ring No Answer<br>状況を処理するルーティング スクリプトを作<br>成します。                           | Ring No Answer 情報に関するレポートを作成できます。こ<br>のスクリプトで実行する必要のある内容は、次のとおりで<br>す。      |
|        |                                                                                                    | 初期スクリプト内に設定されているコール タイプ変<br>$\bullet$<br>数を検証する。                            |
|        |                                                                                                    | コール タイプ変数に基づいてコール タイプを変更す<br>る。                                             |
|        |                                                                                                    | コール変数内部に定義されているスキル グループ内<br>で最優先に定義されているコールをキューイングす<br>る。                   |

(注) Ring No Answer コールがサービスレベルの低下を及ぼすようにするには、サービス レベルのしき い値をコール タイプおよびサービスにおける Ring No Answer タイマーよりも小さい値に定義する 必要があります。

<sup>(</sup>注) ICM Agent Desk Settings で Ring No Answer タイマーを設定する場合は、CallManager の設定でエー ジェントの内線番号の[CallManager Call Forward No Answer]フィールドを設定する必要はありませ ん。エージェントがログインしていないときのためにこのフィールドを設定する場合、CallManager 上の Call Forward No Answer タイマーの システム サービス パラメータは、各 CallManager ノード上 で、ICM Ring No Answer タイマーよりも少なくとも 3 秒多く設定する必要があります。

### <span id="page-5-0"></span>自動まとめの設定方法

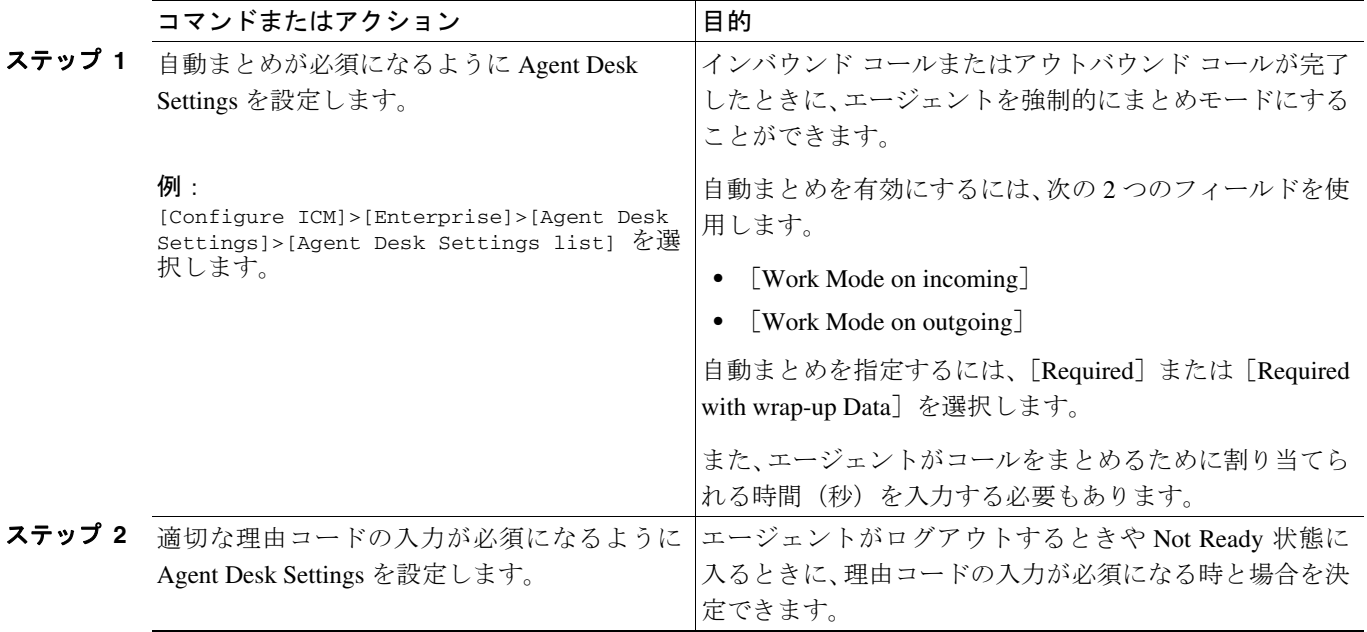

## その他の参照先

Agent Desk Settings に関する追加情報は、次の参照先を参照してください。

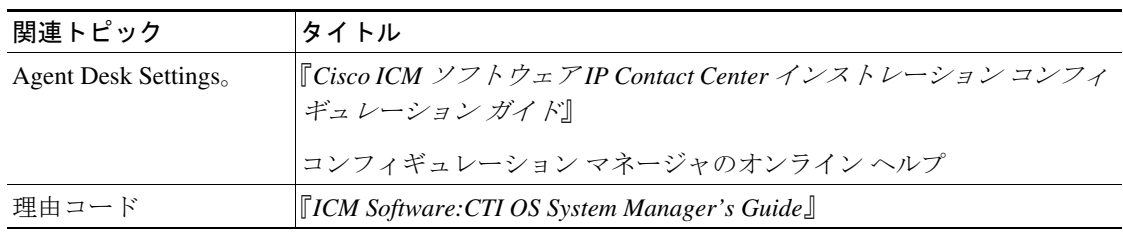